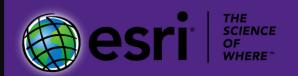

# Installation Guide ArcGIS Desktop

Kansas State University purchases and distributes GIS software through a higher education site license agreement with Esri. This site license is paid for by K-State Libraries. Important changes were made to this agreement effective May 2020.

K-State faculty, staff, and students may now download Esri software from the university and install that software on personally-owned computers. Past license agreements applied only to university-owned computers.

This guide is designed to assist with finding the ArcGIS Desktop software from the K-State GIScience Virtual Collaboratory website and installing and licensing that software on university or personally-owned computers.

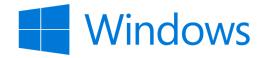

KANSAS STATE

Department of Geography and Geospatial Sciences

Last Updated: August 7, 2020

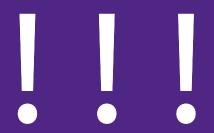

## Before proceeding, make sure your computer meets minimum system requirements!

Esri software runs best on computers with the most recent Windows operating system, fast and multi-core processors, and significant RAM.

Please double-check the capabilities of your computer against the system requirements of the software you want to install.

Minimum system requirements are published by Esri and, for the different versions of their desktop software, can be found at the following URL.

https://desktop.arcgis.com/en/arcmap/latest/get-started/ setup/arcgis-desktop-system-requirements.htm

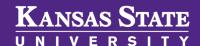

Department of Geography and Geospatial Sciences

The K-State GIScience Virtual Collaboratory serves as the campus gateway to GIS education, research, and software.

The site also serves as our home page for our membership in the University Consortium for Geographic Information Science (UCGIS).

NOTE: You may need to be running a VPN connection to K-State before you can download software.

## KANSAS STATE

Department of Geography and Geospatial Sciences

## Navigate to the K-State GIScience Virtual Collaboratory Website

Direct your Web browser to https://gis.ksu.edu and click on the Download button. When required, supply your valid K-State eID and password to gain entry to the secure software server.

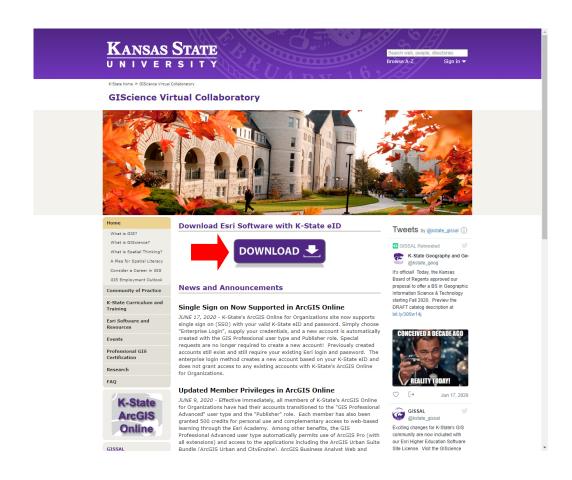

Because the secure software server is updated frequently, your view of the directory structure may differ slightly.

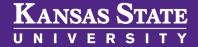

Department of Geography and Geospatial Sciences

#### **Choose ArcGIS Desktop**

If you are downloading software for use in a class, it may be necessary for you to select a specific software package. Please consult with your instructor for details. Also be sure that your computer meets the system requirements for the software.

#### Index of /software/downloads

| <u>Name</u>                       | Last modified              | Size Description |
|-----------------------------------|----------------------------|------------------|
| Parent Directory                  |                            | -                |
| ArcGIS Business Analyst/          | 29-May-2020 15:19          | -                |
| ArcGIS CityEngine/                | 29-May-2020 15:22          | -                |
| ArcGIS Desktop/                   | 29-May-2020 15:26          | -                |
| ArcGIS Enterprise/                | 29-May-2020 16:14          | -                |
| ArcGIS Insights/                  | 29-May-2020 16:15          | -                |
| ArcGIS License Manager/           | 29-May-2020 16:15          | -                |
| ArcGIS Maps for Office/           | 29-May-2020 16:16          | -                |
| ArcGIS Pro/                       | 29-May-2020 16:29          | -                |
| ArcPad 10_2_6/                    | 29-May-2020 16:39          | -                |
| Data and Maps for ArcGIS 2018/    | 26-Aug-2019 15:38          | -                |
| Esri Software Patches/            | 28-May-2019 12:12          | -                |
| README ArcGIS Student Software.tx | <u>t</u> 29-May-2020 16:42 | 1.2K             |

To save space, only the most recent versions of Esri software are stored on the secure server.

If you need earlier versions of the software, please contact your college technical support representative (see last page of this guide).

## KANSAS STATE

Department of Geography and Geospatial Sciences

#### **Choose your Esri Software Version**

After selecting your desire software package, choose the version of the software that you want to download and install. Generally, choosing the most recent (i.e., higher numbered) version of your software package is recommended.

Again, if you are downloading software for use in a class, it may be necessary to select a specific version of the software. Your instructor can supply this information.

#### Index of /software/downloads/ArcGIS Desktop

| <u>Name</u>                             | Last modified     | Size Description |
|-----------------------------------------|-------------------|------------------|
| Parent Directory                        |                   | -                |
| ArcGIS Desktop 10_7_1/                  | 21-Apr-2020 09:41 | , <b>-</b>       |
| ArcGIS Desktop 10_8/                    | 21-Apr-2020 11:24 | -                |
| ArcGIS Desktop Provisioning Files 2021/ | 21-Jul-2020 12:06 | i -              |
|                                         |                   |                  |

More information about the other installers for ArcGIS Desktop:

https://desktop.arcgis.com/en/ arcmap/latest/get-started/installation -guide/introduction.htm

Continue with the remaining steps before installing the software!

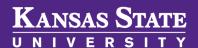

Department of Geography and Geospatial Sciences

#### **Download the Installation File(s)**

Once you are in the directory for your desired software package and version, you will see many files available for download. At minimum, you will need to find the executable file that uses the following naming convention:

#### ArcGIS\_Desktop\_Version\_MiscNumbers.exe

Executing this file will install the full version of your Esri software with all available extensions. The remaining files are other installers that bring additional capability to the basic software, but are not essential.

#### Index of /software/downloads/ArcGIS Desktop/ArcGIS Desktop 10\_8

Last modified Size Description

|   | Name                                                  | Last modified     | Size | Description |
|---|-------------------------------------------------------|-------------------|------|-------------|
| - | Parent Directory                                      |                   | -    |             |
|   | ArcGIS Data Interop for Desktop 108 172771.exe        | 21-Apr-2020 09:47 | 1.2G |             |
| [ | ArcGIS Data Reviewer for Desktop 108 172772.exe       | 21-Apr-2020 09:45 | 63M  |             |
|   | ArcGIS Desktop 108 172737.exe                         | 21-Apr-2020 09:44 | 1.0G |             |
| [ | ArcGIS Desktop BackgroundGP 108 172759.exe            | 21-Apr-2020 09:43 | 360M |             |
|   | ArcGIS Desktop Tutorial Data 108 172795.exe           | 21-Apr-2020 10:21 | 1.6G |             |
| Þ | ArcGIS License Manager Linux 2019 2 173095.tar.gz     | 21-Apr-2020 09:45 | 103M |             |
|   | ArcGIS License Manager Windows 2019 2 173083.exe      | 21-Apr-2020 09:45 | 33M  |             |
| [ | ArcGIS Workflow Manager for Desktop 108 172778.exe    | 21-Apr-2020 09:45 | 47M  |             |
|   | ArcObjects SDK for Java 108 172797.exe                | 21-Apr-2020 10:17 | 397M |             |
| [ | ArcObjects SDK for NET Framework 108 172796.exe       | 21-Apr-2020 10:17 | 356M |             |
|   | ArcReader_Windows_108_172784.exe                      | 21-Apr-2020 09:46 | 494M |             |
| - | Database_Server_Desktop_108_172770.exe                | 21-Apr-2020 09:43 | 544M |             |
| 1 | FMVv1.4.2_forArcGISDesktop10.8.x_174230.exe           | 21-Apr-2020 10:17 | 23M  |             |
|   | Microsoft ODBC Driver 11 SQL Server 32bit 167178.exe  | 21-Apr-2020 10:17 | 1.9M |             |
| 1 | Microsoft ODBC Driver 11 SQL Server 64bit 167179.exe  | 21-Apr-2020 10:17 | 3.0M |             |
|   | Microsoft ODBC Driver 17 SQL Server 32bit 173336.exe  | 21-Apr-2020 10:17 | 2.4M |             |
| - | Microsoft ODBC Driver 17 SQL Server 64bit 173337.exe  | 21-Apr-2020 10:17 | 4.4M |             |
| 1 | Microsoft ODBC Driver 131 SQL Server 32bit 167176.exe | 21-Apr-2020 10:17 | 2.0M |             |
| - | Microsoft ODBC Driver 131 SQL Server 64bit 167177.exe | 21-Apr-2020 10:17 | 3.2M |             |
| D | MilitaryToolsforArcGIS3.6.1.zip                       | 21-Apr-2020 10:17 | 13M  |             |
| - |                                                       |                   |      |             |

Name

Provisioning, or license files, are valid for one year and time out in May or June.

After the university renews the software site license each spring, new provisioning files will be added to the secure software server.

Typically, your GIS software notifies you several weeks in advance that your current provisioning file is about to expire.

## KANSAS STATE

Department of Geography and Geospatial Sciences

#### **Find the Provisioning File Folder**

Return to the home directory of your software package and find the folder called **ArcGIS Desktop Provisioning Files 2021**.

#### Index of /software/downloads/ArcGIS Desktop

| <u>Name</u>                             | Last modified     | Size Description |
|-----------------------------------------|-------------------|------------------|
| Parent Directory                        |                   | -                |
| ArcGIS Desktop 10_7_1/                  | 21-Apr-2020 09:41 | _                |
| ArcGIS Desktop 10_8/                    | 21-Apr-2020 11:24 | -                |
| ArcGIS Desktop Provisioning Files 2021/ | 21-Jul-2020 12:06 | i -              |
|                                         |                   |                  |

Download and have your single-use provisioning file available before starting the installation process for your Esri software.

Part of software installation process includes the licensing phase.

The README file is helpful if you are licensing your software after installation or need to update a license file that is about to expire.

## KANSAS STATE

Department of Geography and Geospatial Sciences

#### **Download a Provisioning File**

Once in the correct provisioning file folder, find and download the file that includes **SingleUse** in the name.

Single use provisioning files license a single computer to use the Esri software rather than obtaining that permission from a license server via a concurrent use provisioning file as implemented in many of our teaching laboratories and public computing labs.

You can also review the associated **README** file located in this folder to learn more about how to license your software.

## Index of /software/downloads/ArcGIS Desktop/ArcGIS Desktop Provisioning Files 2021

|    | <u>Name</u>                                      | <u>Last modified</u> | Size Description |
|----|--------------------------------------------------|----------------------|------------------|
|    | Parent Directory                                 |                      | -                |
| N. | ArcGISDesktopAdvanced ConcurrentUse 903754.prv   | § 29-May-2020 08:34  | 1.3K             |
|    | EducationSiteArcGISDesktop_SingleUse_922588.prvc | 21-Jul-2020 11:33    | 634              |
|    | README_UseProvisioningFiles.txt                  | 29-May-2020 08:44    | 1.4K             |
|    |                                                  |                      |                  |

The installation and licensing process is "wizard" driven, but can take several minutes to complete. You will want to allocate approximately 20 minutes for a basic installation.

#### KANSAS STATE

Department of Geography and Geospatial Sciences

#### **Install the Software**

Find the ArcGIS\_Desktop\_Version\_MiscNumbers.exe file downloaded in Step #5 and also have your single-use provisioning file available. Double-click the executable to begin installation. Once the base software is installed, you may then install additional files as necessary.

For those who will be doing significant data processing or working with a variety of spatial data types, consider downloading the ArcGIS\_Desktop\_BackgroundGP and ArcGIS\_Data\_Interop\_for\_Desktop files.

Once installation and licensing is complete, you may begin using the software.

#### Name

- ArcGIS\_Data\_Interop\_for\_Desktop\_108\_172771.exe
- 🌎 ArcGIS\_Data\_Reviewer\_for\_Desktop\_108\_172772.exe
- ArcGIS\_Desktop\_108\_172737.exe
  - 🌍 ArcGIS\_Desktop\_BackgroundGP\_108\_172759.exe
  - ArcGIS\_License\_Manager\_Windows\_2019\_2\_173083.exe
  - 🌍 ArcGIS\_Workflow\_Manager\_for\_Desktop\_108\_172778.exe
  - ArcReader\_Windows\_108\_172784.exe
- EducationSiteArcGISDesktop\_SingleUse\_922588.prvc

## 777

## Need further assistance? Have questions?

Faculty, staff, and students in each college at Kansas State University have dedicated faculty members who can help answer questions related to Esri software, the online Esri Academy, and other benefits available through the Esri software sight license agreement.

Only a handful of designated K-State representatives are authorized to obtain software directly from Esri or to contact Esri directly for technical support. After your instructor, and depending on the home college of your academic unit, one of the following people should be **your second point of contact** for assistance, questions, and troubleshooting technical issues:

- Carl R. Ice College of Engineering—Dr. Aleksey Sheshukov (0044 Seaton Hall, ashesh@ksu.edu)
- College of Agriculture—Dr. Dan Sullins (1602 Throckmorton, sullins@ksu.edu)
- All other K-State Manhattan Colleges, K-State Polytechnic, and K-State Olathe—Dr. Shawn Hutchinson (3018 Seaton Hall, shutch@ksu.edu)

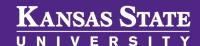

Department of Geography and Geospatial Sciences